# **sncl Documentation**

*Release 0.3*

**Lucas Terças**

**Apr 14, 2018**

## **Contents**

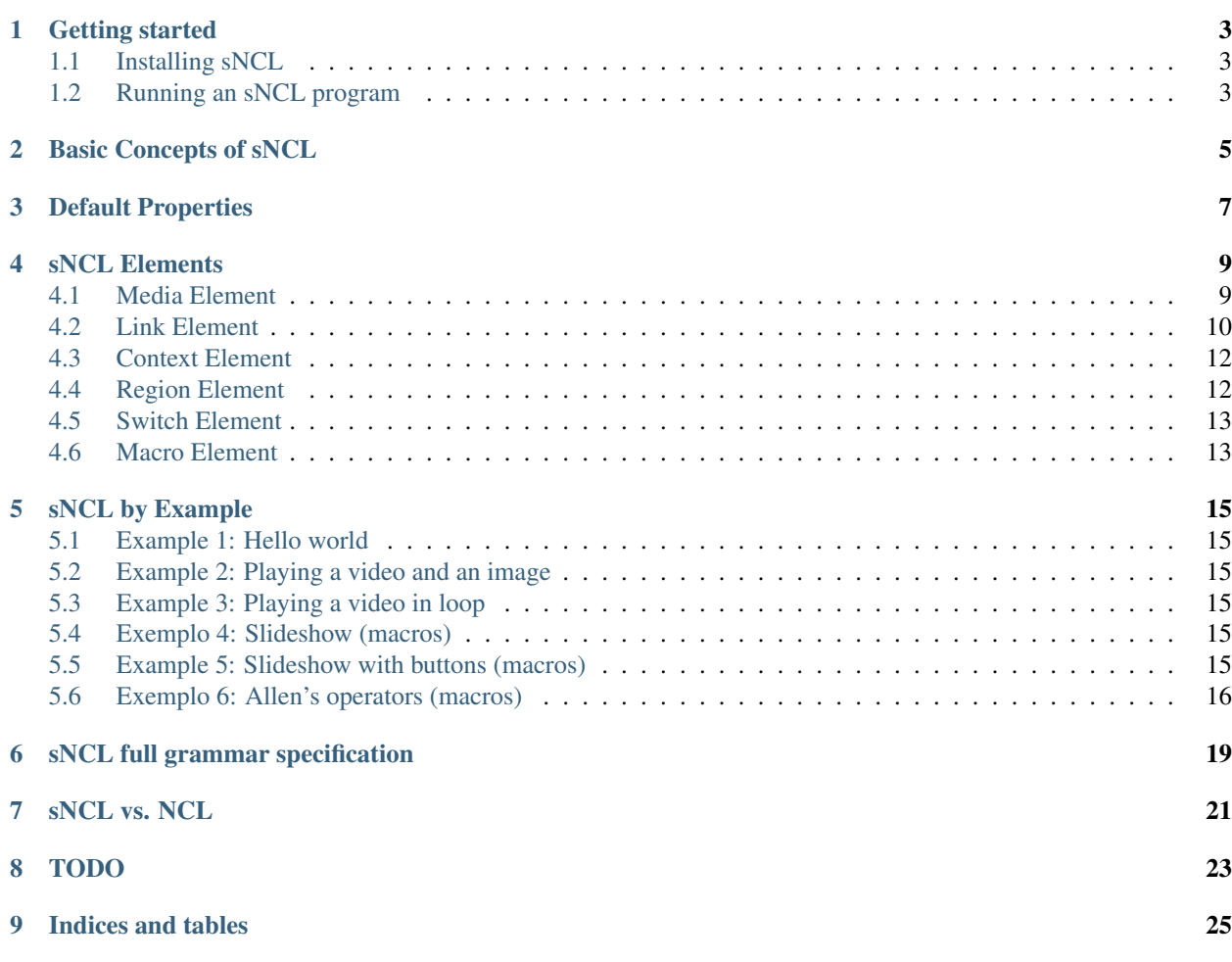

[sNCL](https://github.com/TeleMidia-MA/sncl) is a DSL (Domain Specific Language) that aims to simplify the authoring of multimedia applications. It is based on [NCL \(Nested Context Language\),](http://ncl.org.br) the standard language of the Brazilian Digital TV System.

sNCL can be installed following the instructions below:

### Getting started

#### <span id="page-6-1"></span><span id="page-6-0"></span>**1.1 Installing sNCL**

sNCL relies on Lua and LuaRocks, which can be installed from the standard repositories of most distros. LuaRocks is a plugin manager for Lua.

For example, on Ubuntu Linux and Arch Linux:

sudo apt-get install lua luarocks sudo pacman -S lua luarocks

After LuaRocks and Lua are installed, sNCL can be installed using LuaRocks. This command will install sncl and all the Lua plugins it requires.

sudo luarocks install sncl

Todo: How to install cloning the github repo

Todo: How to install on Windows and MacOS?

### <span id="page-6-2"></span>**1.2 Running an sNCL program**

Todo: Add some instructions on how to run an sncl program.

And can be used according to the examples and tutorials:

#### Basic Concepts of sNCL

<span id="page-8-0"></span>sNCL (simpler Nested Context Language) follows the NCM model, which is a conceptual model for the representation and handling of hypermedia documents. The model separates its elements in representation elements, that defines the representation of a media object in time and space and **relationship elements**, that defines the relationship between the media objects.

Thus, the elements in sNCL are divided in Representation elements and Relationship Elements.

#### Representation Elements are:

- 1. Context
- 2. Media
- 3. Area
- 4. Switch
- 5. Region

#### <span id="page-8-1"></span>Relationship Elements are:

1. Link

As the name suggests, the language is composed of nested context. The whole body of the document itself is seen as a context, the main context, in which the application starts, that can have other contexts inside it.

Todo: Explain context, and access to elements inside of the context

sNCL also has a new element, the macro element, that is neither a Representation Element or a Relantionship Element.This new element behaves exactly like a macro is supposed to.

```
1 macro macro1 (mName, mType)
2 media mName
3 type: mType
4 end
5 end
```
## Default Properties

<span id="page-10-0"></span>These are the properties of the Ginga-NCL Player:

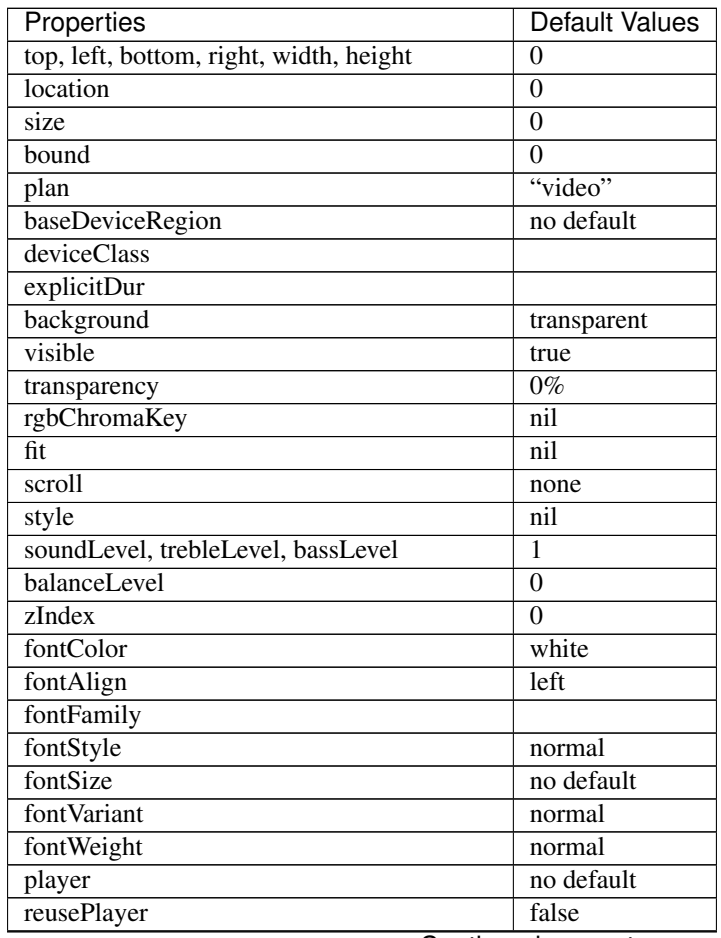

Continued on next page

| Properties                            | Default Values |
|---------------------------------------|----------------|
| playerLife                            | close          |
| moveLeft, moveRight, moveUp, moveDown | ni1            |
| focusIndex                            | nil            |
| focusBorderColor                      |                |
| selBorderColor                        |                |
| focusBorderWidth                      |                |
| focusBorderTransparency               |                |
| focusSrc, focusSelSrc                 | ni1            |
| freeze                                | false          |
| transIn, transOut                     | empty string   |

Table 1 – continued from previous page

#### sNCL Elements

#### <span id="page-12-1"></span><span id="page-12-0"></span>**4.1 Media Element**

The media element defines an media object, that can be an image, video, text and even HTML documents or Lua scripts.

Its syntax is defined as:

```
Media = "media" * Id * (Comentario + MacroCall + Area + Propriedade)^0 * end
Area = "area" * Id * (Comentario + Propriedade)^0 * "end"
```
It is identified univocally by the id field, for example, the code below declares a media object that is a HTML document and has the id "media1". In this case, no other element in the entire application may have the id "media1".

```
1 media media1
<sup>2</sup> type: "text/html"
   3 end
```
The media element must have either a type, a source or refer to another element, so the player knows what is the type of the media object.

```
1 media medial
2 type: "text/html" - a type
3 end
4 media media2
5 \mid src: "docs/index.html" -- a source
6 end
7 media media3
8 refer: media2 -- media3 refers to media2
9 end
```
In addition to specifying the type of the media object, or what the object is, it can also be specified where the object will appear in the screen, the location of it, the list of these other possible properties is in *[Default Properties](#page-10-0)*

```
1 media media4
2 \mid -a media with margin of 15 pixels on both sides
3 | src: "medias/image.jpg"
4 left: 15px
5 right: 15px
  6 end
```
#### **4.1.1 Area Element**

The area element defines an anchor ( a part of the information of the media element) that may be used in relationships with other objects.

Area = "area" \* Id \* (Comentario + Propriedade)^0 \* "end"

Anchors can represent:

- Spatial portions of images (begin, end, first, last)
- Temporal portions of continuous media content (begin, end, coords, first, last)
- Textual segments

For example, a temporal portion of a video can used like the example below. When the *media1* gets in 20s, *media2* will start.

```
1 port pBody medial
2
3 media media1
4 src: "medias/video1.jpg"
5 area area1
6 begin: 20s
7 end
8 end
10 media media2
11 src: "medias/image2.jpg"
12 end
14 onBegin media1.area1 do
15 start media2 end
16 end
```
#### <span id="page-13-0"></span>**4.2 Link Element**

The syntax of the link element is:

```
Link = Condition^1 * (Comentario + Propriedade + Action)^0 * end
Condition = AlphaNumeric \star Id \star TermCond
TermCond = ("and" * Condition) + ("do")Action = AlphaNumeric * Id * (Comentario + Propriedade) * "end"
```
9

13

```
1 onBegin media1 do
2 start media2 end
3 end
```
The link element must have at least 1 condition and 1 action, in the case above, the condition is "*onBegin media1*" and the action is "*start media2*", meaning that, when the media1 begin, the media2 will start.

The condition and the action can also have properties, like a delay:

```
1 onBegin media1 do
2 start media2 end
3 delay: 10s
4 end
5
6 onBegin media1 do
7 start media2
8 delay: 10s
9 end
10 end
```
As seen in the syntax of the element, it can have multiple conditions and actions. To declare more than 1 action, you simply add it, like a son element:

```
1 onBegin media1 do
2 start media2 end
3 | start media3 end
4 end
```
And for multiple conditions, you can concatenate then with the "*and*" keyword:

```
1 onBegin media1 and onEnd media2 do
2 start media3 end
  3 end
```
In this stage of development, the compiler only accepts the *and* value, so, the link will only activate when media1 begin and media2 end. Adding the *or* value will come in later stages.

Below is a list of the accepted conditions and actions:

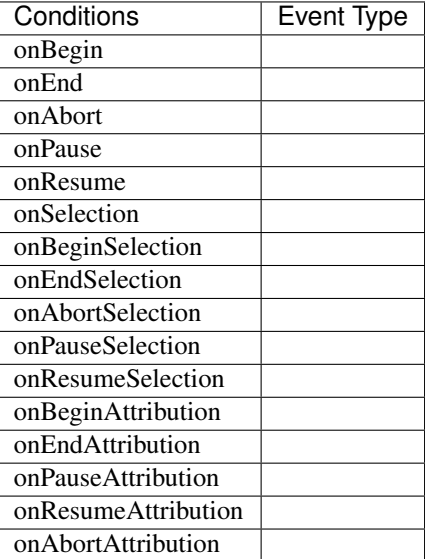

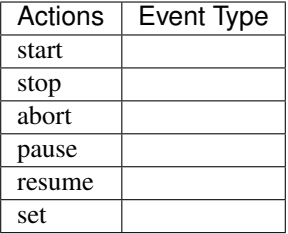

#### <span id="page-15-0"></span>**4.3 Context Element**

The context element defines

Its syntax is defines as:

```
Context = "context" * Id * (Comentario + Port + Propriedade + Media + Context + Link
˓→+ MacroCall)^0 * "end"
```
As can be seen in the grammar especification, a context element can nest other elements, like *[Media Element](#page-12-1)*, *[Macro](#page-16-1) [Element](#page-16-1)*, *[Link Element](#page-13-0)* and other contexts.

Elements that are inside of a context are only visible to the elements of the same context, meaning that, in the example below, the action of the link in the line 10 can not see the media m1, and the action of the line 18 neither.

```
1 context c1
2 media m1
3 src: "medias/image1.jpg"
4 end
5 end
6
7 context c2
8 media m2
9 src: "medias/image2.jpg"
10 end
11 onBegin m2 do
12 start m1 end
13 end
14 end
15
16 media m3
17 src: "medias/image3.jpg"
18 end
19
20 onBegin m3 do
21 start m1 end
22 end
```
#### <span id="page-15-1"></span>**4.4 Region Element**

The region element defines the initial values of the region of the screen where the media element will appear.

Region = "region" \* Id \* (Comentario + Region + Propriedade + MacroCall)^0 \* "end"

On the example below,

```
1 port pBody1 media1
2 port pBody2 media2
3
4 region rgFullScreen
5 width: 100%
6 height: 100\%7 region rgMidScreen
8 width: 50%
9 height: 50%
10 bottom: 25%
11 right: 25%
12 end
13 end
14
15 media media1
16 rg: rgFullScreen
17 | src: "medias/image1.jpg"
18 end
19
20 media media2
21 rg: rgMidScreen
22 Src: "medias/image2.jpg"
23 end
```
## <span id="page-16-0"></span>**4.5 Switch Element**

## <span id="page-16-1"></span>**4.6 Macro Element**

The macro element is

6

```
Macro = "macro" Id * (Comentario * MacroCall * Propriedade + Media + Area + Context +
˓→Link + Port + Region)^0 * "end"
```
It behaves like the standard definition of macro, it replaces the words of what it receives as an argument:

```
1 macro macro1 (mName, mSource)
2 media mName
3 src: mSource
4 end
5 end
  *macro1("media1", "medias/image1.png")
```
The example above creates the one shown below. Note that, even if the argument is passed as a string *"media1"*, when the macro is resolved, it don't become a string, since it is an Id.

```
1 media media1
2 src: "medias/image1.png"
3 end
```
Macro can contain other macros, and call other macros inside of them, however, recursion is not allowed (it can not call itself, its parent macros or macros that are declared after itself).

```
1 macro macro1()
2 *macro3() -- NOT ALLOWED, macro3 is declared after
3 macro macro2()
4 *macro1() -- NOT ALLOWED, macro1 is the parent of macro2
5 macro macro3()
6 *macro1() -- NOT ALLOWED EITHER
7 end
8 end
9 *macro1() -- NOT ALLOWED, macro1 can not call itself
10 end
11
12 macro macro4()
13 end
14
15 macro macro5()
16 *macro4() -- ALLOWED
17 end
```
### sNCL by Example

<span id="page-18-0"></span>The applications used in the tutorial and the media content can be found in [sNCL Tutorials](https://github.com/TeleMidia-MA/sncl/tree/master/spec)

### <span id="page-18-1"></span>**5.1 Example 1: Hello world**

This first example shows a simple multimedia application, that only shows one image. It consists of a *port* element and a *media* element.

#### <span id="page-18-2"></span>**5.2 Example 2: Playing a video and an image**

TODO.

### <span id="page-18-3"></span>**5.3 Example 3: Playing a video in loop**

In this example,

#### <span id="page-18-4"></span>**5.4 Exemplo 4: Slideshow (macros)**

### <span id="page-18-5"></span>**5.5 Example 5: Slideshow with buttons (macros)**

TODO

### <span id="page-19-0"></span>**5.6 Exemplo 6: Allen's operators (macros)**

Todo: Seria interessante colocar uma introdução sobre o que são os operadores de Allen.

#### **5.6.1 Precedes e Preceded By**

A media1 acontece antes da media2, ou a media2 é precedida pela media1.

```
macro precedes (A, B, delay)
 onBegin A do
   start B
    delay: delay
   end
 end
end
media media1
  src: "media2.mp4"
end
media media2
 src: "media2.mp4"
end
precedes(media1, media2)
```
#### **5.6.2 Meets e Met By**

A media1 encontra a media2

```
macro meets (A, B)
 onEnd A do
   start B end
 end
end
media media1
 src: "media2.mp4"
end
media media2
src: "media2.mp4"
end
meets (media1, media2)
```
#### **5.6.3 Overlaps e Overlapped By**

A media1 sobrepõe a media2

TODO.

#### **5.6.4 Starts e Started By**

A media1 começa a media2, ou a media2 é começada pela media1.

```
macro starts (A, B)
 onBegin A do
   start B end
 end
end
media media1
 src: "media1.mp4"
end
media media2
 src: "media2.mp4"
end
starts (media1, media2)
```
#### **5.6.5 During e Contains**

A media1 acontece durante a media2, ou a media2 contém a media1.

TODO.

#### **5.6.6 Finishes e Finished By**

A media1 acaba a media 2, ou a media2 é acabada pela media1.

```
macro finishes (A, B)
 onEnd A do
    stop B end
  end
end
media media1
 src: "media1.mp4"
end
media media2
 src: "media2.mp4"
end
finishes (media1, media2)
```
#### **5.6.7 Equals**

A duração de ambas as mídias são iguais.

```
macro equals (A, B)
 onBegin A do
   start B end
 end
 onEnd A do
  stop B end
 end
end
media media1
src: "media1.mp4"
end
media media2
src: "media2.mp4"
end
equals (media1, media2)
```
#### sNCL full grammar specification

<span id="page-22-0"></span>This page presents the grammar of the language. It follows the specification used in LPeg, the tool used in the compiler for grammar especification.

An "+" between elements means an *or*, an "\*" means an *and*.

"(" and ")" group elements together, and the repetition of the group, or of a single element, is represented using the """ operator, """ means *one or more*, """ means 0 or more, and """ means *one or none*.

Elements between "" are literals, the others are non-terminal.

```
Start = (Comentario + Context + Media + Area + Port + Region + Link + Macro)^{\circ}0Comentario = "--" * (AlphalMumeric + Punctuation)^0Propriedade = AlphaNumeric * " : " * (String + AlphalMumeric)Context = "context" * Id * (Comentario + Port + Propriedade + Media + Context + Link,
˓→+ MacroCall)^0 * "end"
Media = "media" * Id * (Comentario + MacroCall + Area + Propriedade)^0 * end
Area = "area" \star Id \star (Comentario + Propriedade)^0 \star "end"
Port = "port" * Id * AlphaNumeric
Region = "region" * Id * (Comentario + Region + Propriedade + MacroCall)^0 * "end"
Link = Condition^1 \star (Comentario + Propriedade + Action)^0 \star end
Condition = AlphaNumeric * Id * TermCond
TermCond = ("and" * Condition) + ("do")Action = AlphaNumeric * Id * (Comentario + Propriedade) * "end"
Macro = "macro" Id * (Comentario * MacroCall * Propriedade + Media + Area + Context +.
˓→Link + Port + Region)^0 * "end"
```
(continues on next page)

(continued from previous page)

```
MacroCall = " * " AlphaNumeric * "(" * Params^-1 * ")"
Params = AlphaNumeric * ("," * AlphaNumeric)^0
```
sNCL vs. NCL

<span id="page-24-0"></span>Todo: Copiar a tabela de completude para cá.

## TODO

#### <span id="page-26-0"></span>TODO (Documentação)

Todo: Explain context, and access to elements inside of the context

[original entry](#page-8-1)

Todo: Seria interessante colocar uma introdução sobre o que são os operadores de Allen.

[original entry](#page-19-0)

Todo: How to install cloning the github repo

[original entry](#page-6-1)

Todo: How to install on Windows and MacOS?

[original entry](#page-6-1)

Todo: Add some instructions on how to run an sncl program.

[original entry](#page-6-2)

Todo: Adicionar os exemplos do Garrincha

[original entry](#page-26-0)

Todo: Copiar a tabela de completude para cá.

[original entry](#page-24-0)

Todo: Adicionar os exemplos do Garrincha

# CHAPTER<sup>9</sup>

Indices and tables

- <span id="page-28-0"></span>• genindex
- modindex
- search